## Testing the serial COM port on the Personal Computer

## (Serial Comm Test - Loopback option)

1. Disconnect the mini-converter from the RS-232 cable, leaving the other end of the RS-232 cable connected to your PC COM port.

With two wires or small paper clips (see picture below), make two separate jumpers. These jumpers will be installed onto the 9 pin "D" shaped female connector on the end of your RS-232 cable. Jumper pins 2 to 3 for TD/RD and the other jumper is on pins 7 & 8 for RTS/CTS.

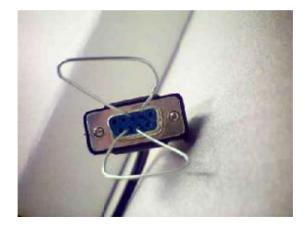

- 2. Select the COM port that is being used by entering **1** or **2** and the test will begin. To stop the test press any key on your keyboard.
- 3. The test should display **PASSED** for both TD/RD and RTS/CTS.

| COM1 Serial V 19200 V Odd/1 V Help                     | Test     |
|--------------------------------------------------------|----------|
| Series 90 SNP 🔽 CPU ID 🔽 Multidrop                     | Cancel   |
| Click COM Port, DataRate, Parity or Test button        | DOS Mem  |
| Loopback Test<br>From DB-9Pin AT To DB-15S Series 90 T | Wiring   |
| Tx>Rx Pass 66/0 RTS>CTS Pass 66/0                      | Loopback |

4. If the Loop Back test fails, there is a problem with the PC's COM port settings or the PC has a bad COM port.

| COM1 Serial - 19200 - Odd/1 - Help                   | Test     |
|------------------------------------------------------|----------|
| Series 90 SNP 🔽 CPU ID 🔽 Multidro                    | P Cancel |
| Click COM Port, DataRate, Parity or Test button      | DOS Mem  |
| Loopback Test<br>From DB-9Pin AT To DB-15S Series 90 | Wiring   |
| Tx>Rx Fail 0/22 RTS>CTS Fail 0/22                    | Loopback |